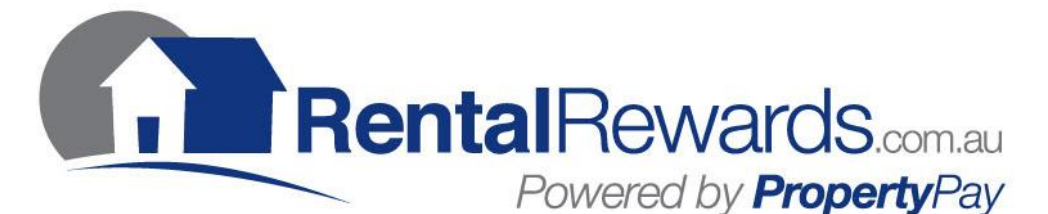

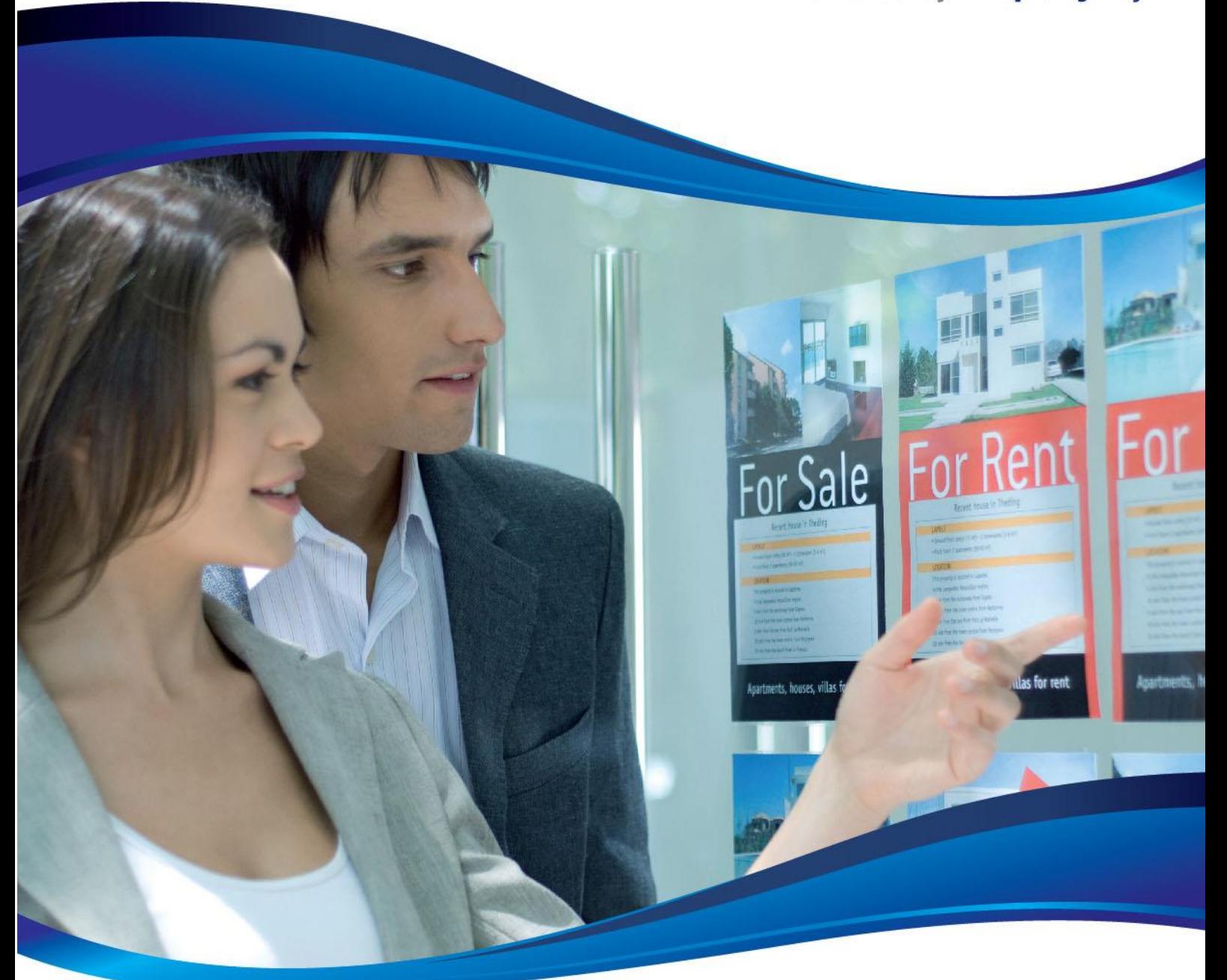

# **Quick Reference Guide**

- 
- 
- \* Qantas Frequent Flyer & MYER one \* Queries & Assistance
- \* Tenant Set Up  $*$  Rent Payment Processing
- \* One-off payments in your office \* One-off payments on your website
	-

*OCTOBER 2015 VERSION Latest version always online*

# **RentalRewards.com.au** Powered by **PropertyPay**

# **Tenant Set Up**

## **1. Tenants can be set up by:**

- Agents online just login to the website
- Tenants online signed form may be required if paying by bank a/c

Paper Form – scan & email completed form to Rental Rewards

#### **2. Immediately upon set up:**

- Tenant receives Welcome Email
- If registration by a paper form: \$1.51 payment processed to Tenant's account to verify account details & cover processing costs.

## **3. Set up complete:**

- **Tenant & Agent can login to update details, view payments & more**
- Tenants & Agents login using their email address.

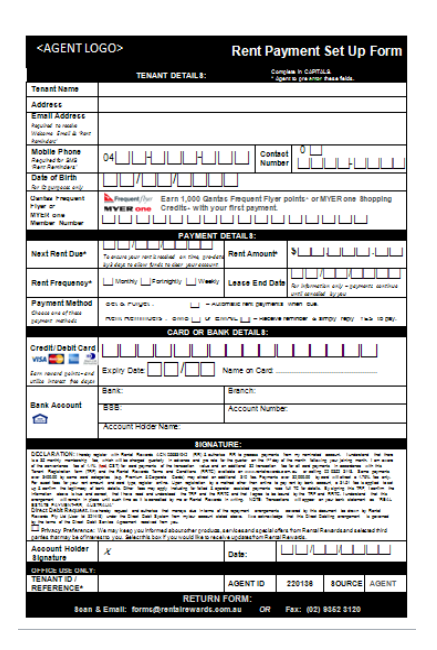

# Rent Payment Set Up Form

## **Tenants can pay rent by:**

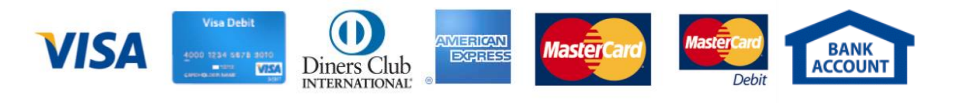

# **SET UP TIPS:**

- **A.** To ensure correct & quick set up:
	- Request tenants to bring credit card or banking details to the lease signing.
	- Pre-fill these fields before giving the Rent Payment Set Up Form to tenants:
		- \* Amount \* Frequency \* Next Payment Date \* Tenant ID/ Reference
- **B.** Ensure tenants provide an email address & mobile number:
	- A unique email address is a mandatory field for new tenants
	- This ensure quick set up, confirmation and reducing "am I set up?" queries.
	- Valid contacts ensure tenants find out quickly about failed payments.
- **C.** In 'Next Rent Date', ensure tenants allow enough time for payment clearing:

- Visa/MC payments clear within 1 banking day, e.g. Monday payments forwarded to agent on Tuesday. AMEX & Diners within 2 banking days. Bank A/c payments can take up to 3 banking days to clear. -> Ensure tenant enters a 'Next Rent' date at least 3 days before rent is due.

- Faster bank account clearing times are available however funds are 'uncleared' for 3 banking days.
- **D.** When tenant is set up by Agent:
	- The tenant must complete and sign a Set Up Form
	- The form is not required to be sent to Rental Rewards but the Agent is required to securely store the form
- **E.** To request Rental Rewards to set up Tenants:
	- Scan & email Set Up forms to: forms@rentalrewards.com.au
	- Receives an immediate Auto-Reply to confirm email receipt.
	- Allow 3 business days for form processing.

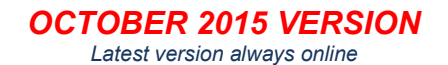

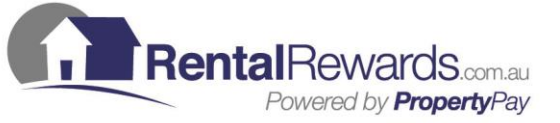

# **Rent Payment Processing**

ſ

#### **1. Tenants pay ongoing rent by:**

- 'Set & Forget' automatic payments – every time payment due until changed or stopped
- SMS or email 'Rent Reminders'
	- Tenant sent reminder, replies 'YES' to pay & receives confirmation

#### **2. Once made, payment appears on:**

- **Agent & Tenant online payment reports**
- Payment settlement (clearing) times are also displayed.

#### **3. Once payment cleared:**

- Once cleared, payments are sent to the agent's nominated account the next banking day
- 'Payment Reconciliation Files' are emailed & available online: – File Versions: PDF (view friendly), PAY (software upload), CSV (Excel)

## <u> - - - - - - - - - -</u> **If Payment Fails:**

#### 1. Alerts:

Tenant & Agent advised immediately by SMS and/or email

----------------------------------

- **Alerts include Auto-Retry information.**
- 2. Auto-Retry:
	- Payment retried in 1 day (bank a/c payments) or 2 days (card payments)
	- Alternatively, Tenant can login to 'reprocess now', edit banking details or cancel the auto-retry.
	- **If auto-retry fails, additional alerts are sent to the Tenant & Agent** 
		- o No further auto-retries are processed
		- o No additional failed payment fees are applied.
		- o The tenant or agent can login and reprocess payments
			-

## **ONGOING RENT PAYMENT TIPS:**

- **A.** Did the tenant pay? When?, how much?, did it fail? – Login and click on Payments or Customers
- **B.** Payment cut off times (Sydney time):
	- Bank A/c payments: 4:30pm. Card payments: 5pm
	- Payments processed after these times commence clearing on the following banking day.
- **C.** Bank account payment clearing:
	- Bank A/c payments can take up to 3 banking days to clear from the Tenant's bank account.
	- This is dependent upon the Tenant's bank & does not include weekends & Public Holidays.

– Faster bank account clearing times are available; funds are 'uncleared' for 3 banking days and if they fail, funds will bounce-back.

- D. If a tenant payment fails:
	- See above for alerts and auto-retry information.

– A failed payment fee applies for all failed bank a/c payments and is charged to the tenant 4 days later.

- **E.** Need to update any tenant details: – Agent or tenant can update rent payment details online or by submitting an Update Details Form – Remember to include in your Rent Increase letter template if you update tenant rent amounts.
- **F.** Save time by automatically uploading payments to Console, REST, RP Data, etc.: – Login to the 'Reconciliation' page for upload guides for software systems.

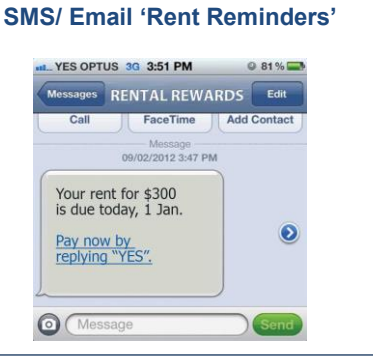

**'Set & Forget' automatic payments**  *OR* 

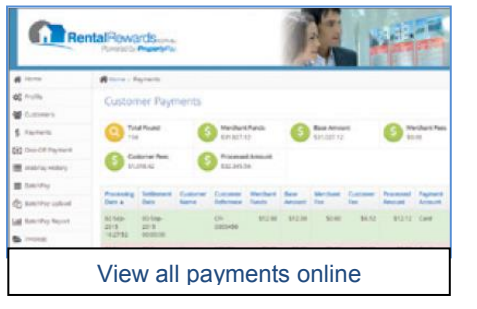

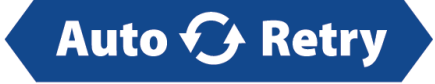

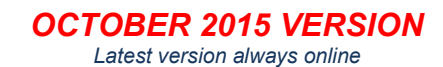

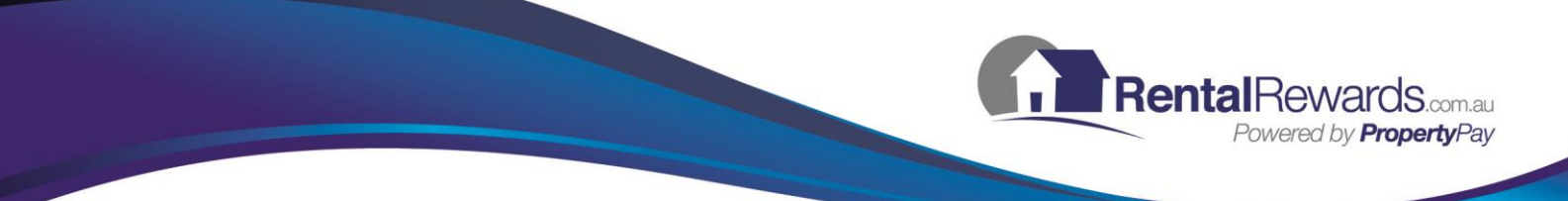

# **Agent WebPay – Accept one-off payments in your office**

## **You can accept:**

- All one-off Property Management payments:
	- o First month's rent / rent arrears / catch-up payments.
	- o Water charges.
	- o Final rent payment / extra fees / charges & more.
- All one-off Sales / Landlord / Strata / other payments:
	- o Vendor advertising / Marketing expenses.
	- o Strata / Body Corporate charges.
	- o Auction fees / extra fees & more.

*You can have multiple WebPay profiles linked to your different bank A/c's – e.g. General, Sales, Strata, etc.* 

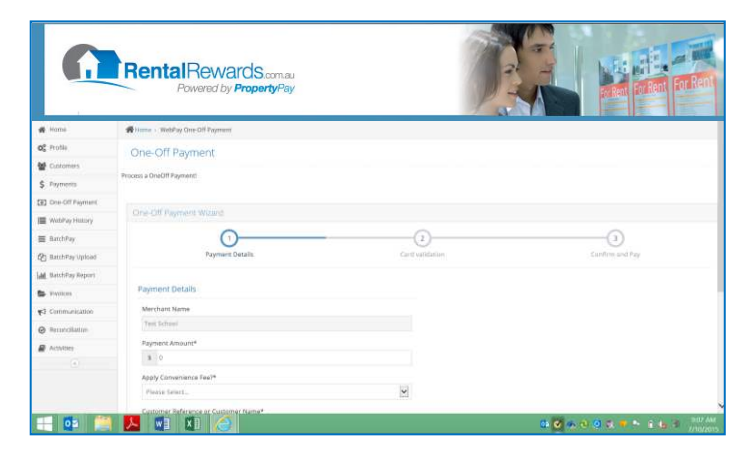

Agent WebPay

#### **Benefits:**

- Accept all one-off payments immediately and securely online.
- Reduce arrears including rent and vendor advertising.
- Secure Vendor Advertising payments in advance, not in arrears.
- Instant online payment confirmation.
- Print and /or email payment confirmation pages to your client.
- View / reprint details for payments processed previously.

# **How to process a payment:**

- 1. Login to website:
	- Select your desired Agent profile in top right corner (e.g. 'Rentals')
- 2. Select:
	- 'WebPay': if your client is not a set up tenant
	- 'Customers': if your client is a set up tenant
- 3. Follow the easy steps
	- Receive immediate payment confirmation.
	- Print and/ or email WebPay payment confirmation to your client.

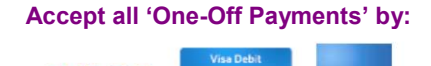

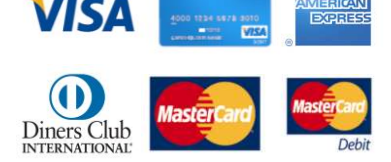

## **AGENT WEBPAY TIPS:**

- **A.** Always use a WebPay authority form:
	- Ensure the cardholder signs this form before you process a payment.
	- The form is available on the WebPay page.
- **B.** Client's credit card statement:
	- Payments appear on statements as "REALESTATE PAYMENT –RR".
- **C.** If a payment fails:
	- You will receive a detailed failure message online.
	- Ask your client to provide another card or resolve the failure reason.

*OCTOBER 2015 VERSION Latest version always online*

# **Public WebPay – one-off payments via your invoice or website**

## **With 'Public WebPay':**

- Clients can make payments to you via your website Any one-off payment you have invoiced them for.
	- Suits all one-off Sales / Landlord / Strata / other payments:
		- Vendor advertising / marketing expenses.
		- Strata / Body Corporate charges.
		- Auction fees / extra fees & more.

You can have unlimited WebPay profiles linked to your different bank accounts – General, Sales, Strata, etc.

## **Benefits of Public WebPay:**

- $\checkmark$  No hassle your clients process the payment themselves
- $\checkmark$  Reduce arrears you get paid quicker
- $\checkmark$  Easy reconciliation clear email & online reports
- $\checkmark$  Save time reduce processing, chasing & bank trips
- $\checkmark$  No cost to you your clients pay the convenience fee
- $\checkmark$  Save \$ reduce payment methods that cost you every time
- $\checkmark$  Increased loyalty encourages clients to visit your website
- $\checkmark$  Improved client service easy, points & printable confirmation
- $\checkmark$  Easy to use clients pay your invoices the same way as others
- $\checkmark$  Quick set up you just need to add one link on your website and/or invoice

#### **You can accept Public WebPay payments by:**

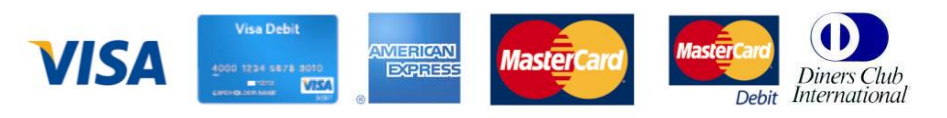

# **CUSTOMER WEBPAY:**

- **A.** No cost to the Agent: - Collect credit and debit card payments on your website.
- **B.** Easy set-up: - Install this text on your invoice "To pay by credit/debit card, visit our website" & a 'Pay Invoice' link on your website.
	- Contact: *agentsupport@rentalrewards.com.au* for assistance.

#### **C.** Start benefiting straight away:

- Save time, save money and reduce arrears.

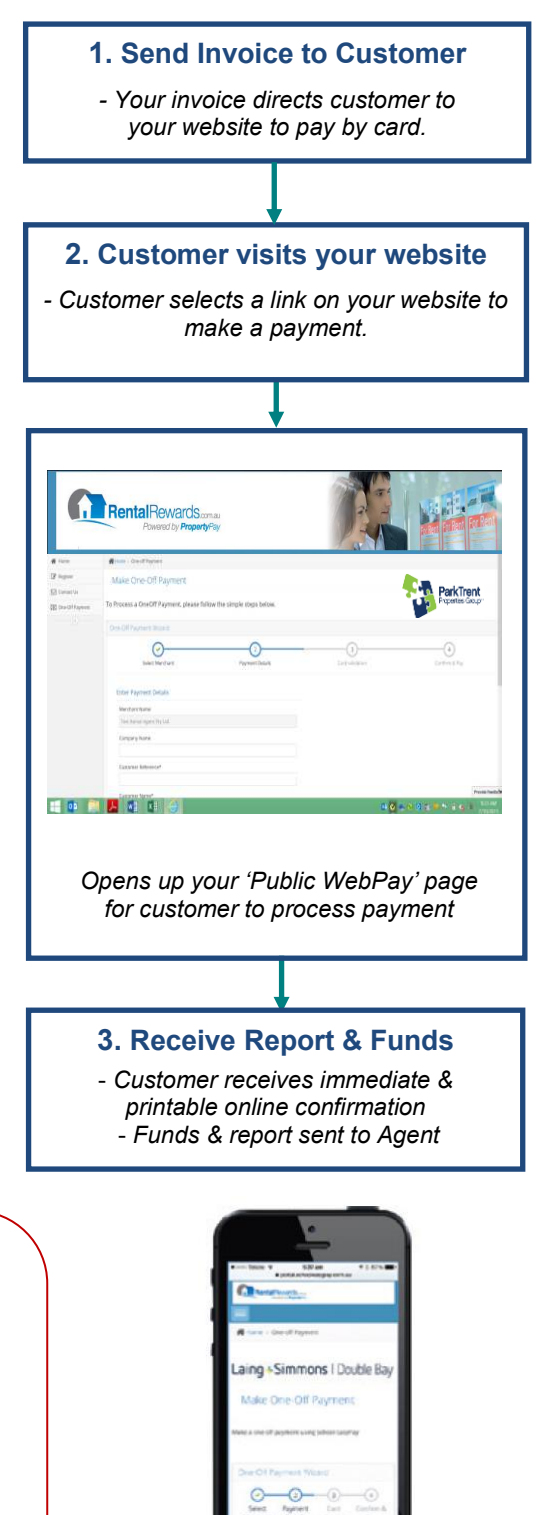

**Rental Rewards.com.au** 

Powered by **PropertyPay** 

*OCTOBER 2015 VERSION Latest version always online*

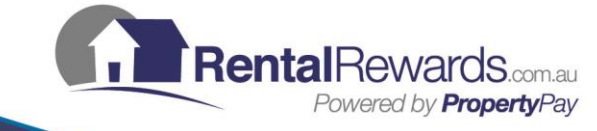

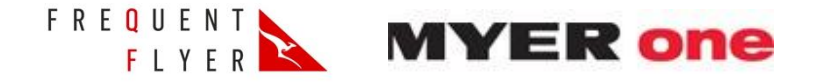

# **Rental Rewards is an official partner of Qantas Frequent Flyer and MYER one:**

- o Your clients can earn Qantas Frequent Flyer (QFF) points or MYER one Shopping Credits when they make payments.
- o You can provide extra client benefits by promoting your clients' ability to "Earn points here" at no cost to you.

# **How can your clients benefit?**

## **Tenants:**

- **Paying rent by credit card:** 
	- Earn 1,000 bonus QFF points or MYER one Shopping Credits with their first payment
	- Earn 1,000 bonus QFF points after every 12 months of payments
	- Earn every time they pay rent when they use a:
		- QFF or MYER branded credit card OR
		- Credit card that enables transferring card points into QFF points or MYER gift cards.
- **Paying rent by bank account:** 
	- Earn 250 bonus QFF points with their first payment
	- Earn 250 bonus QFF points after every 12 months of payments

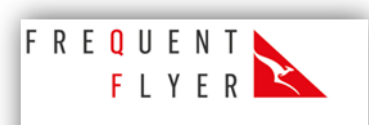

**Earn Oantas Frequent Flyer Points\*** When you pay rent

To earn bonus points, tenants must include their QFF or MYER one number on their Rent Payment Set Up form.

## **Vendors, Landlords, Owners & other clients:**

- **All one-off 'WebPay' payments:**
	- Earn with every one-off payment when they:
		- QFF or MYER branded credit card OR
			- Credit card that enables transferring card points into QFF points or MYER gift cards.
	- Use WebPay for any payments including:
		- Vendor Advertising, Marketing / Landlord Expenses, Strata, Rent (first month, commercial, holiday)

#### **TIPS:**

- **A.** There are nearly 10 million Qantas Frequent Flyer and MYER one members so use their partnerships as an extra benefit you provide to your clients.
- **B.** Display Qantas Frequent Flyer or MYER one "earn points here" material in your office.
- **C.** There is no cost to the Agent for any of the above QFF or MYER one points that clients earn.
- **D.** Bonus points are awarded to the tenant's QFF or MYER one account within 8 weeks of their applicable payment and are available to new Rental Rewards tenants only.

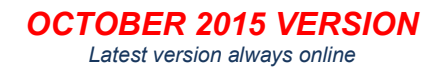

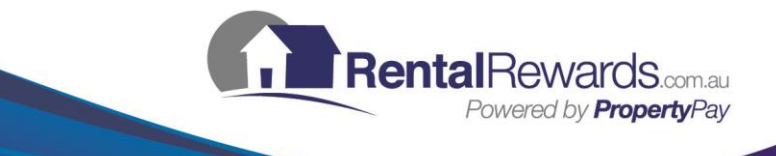

# **Queries & Assistance**

- **1. Use the online reports & displays:** 
	- **-** Login and select 'Customers' or 'Payments'
	- Search for tenants or payments by name, Tenant ID, date, amount and more.

**2. Can't find the answer:**

l

- Email: *agentsupport@rentalrewards.com.au*  or login and click on 'Contact Us'.
- Receive an immediate Auto-Reply.
- Expect a response within 4 business hours.
- Call: (02) 9556 7556

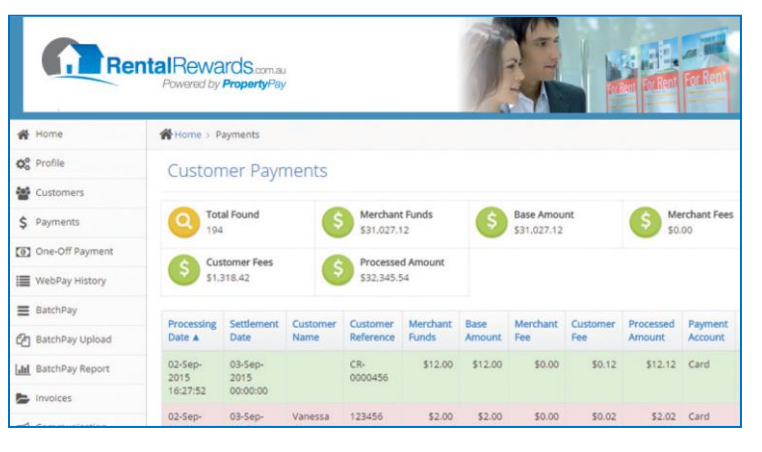

**Tenant Payments Report** 

# **QUERY TIPS:**

- **A.** 90% of queries we receive can be answered online:
	- Login and select 'Customers' or 'Payments'.
	- Access all Tenant and payment details
	- Agents or Tenants to update their details.
- **B.** Agent & Tenant FAQ's available online:
	- Simply login to see answers to the most common queries we receive.

**C.** Tenant can't login:

- Tenants login using their email address. Tenants can also login for the first time using their previous 8 or 16 digit Rental Rewards number.

- Tenants who have previously provided an email address can receive a Forgotten Password email.
- Alternatively, Tenants can email *info@rentalrewards.com.au* to request login details.
- **D.** Update Tenant Details: (rent increase, new bank details, etc.):
	- Login and make the change or advise Tenant to simply login update their details
	- Alternatively, submit a printed 'Update Details Forms'.
	- NEVER set the tenant up again or use a 'Rent Payment set up form' avoid duplicate risk.
	- Remember to include in your Rent Increase letter template if you update tenant rent amounts.

**E.** Need more brochures, POS, sales materials or FREE training for the office?:

- Simply email: *agentsupport@rentalrewards.com.au*

# **F.** To organise free training to maximise the number of tenants using Rental Rewards, contact your BDM:<br>- QLD. NT & WA: Kay Hetherington 0438 801 002

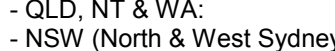

- v): Scott Castles - NSW (South & East Sydney) & ACT: Mary Anderson 0403 293 208
- Exay Hetherington 0438 801 002<br>Scott Castles 0438 640 185 John Barbopolous 0438 106 556

- **G.** Support Team:
	- Email: agentsupport@rentalrewards.com.au Call: (02) 9556 7556
	- Available M-F 9am-5pm AEST

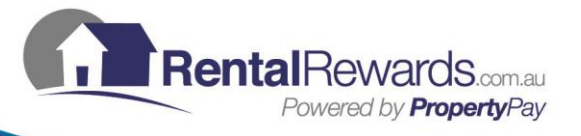

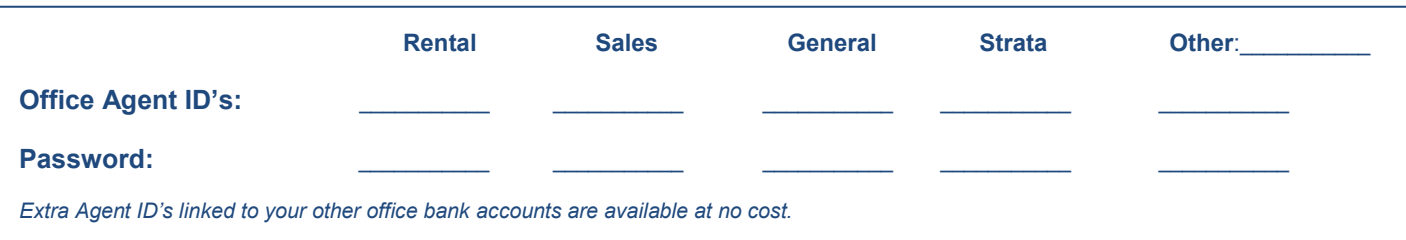

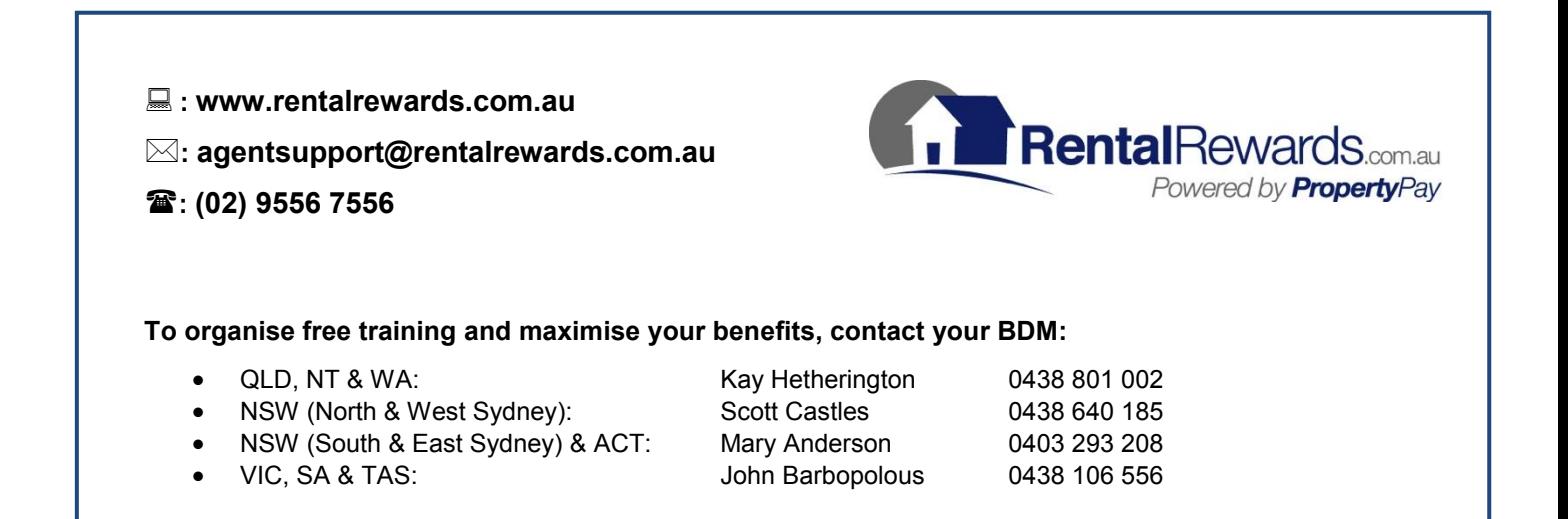

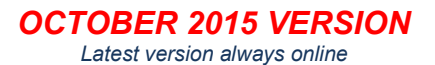